## **How to Look Up Septic System Records in Dane County**

Information on the septic system for a property in Dane County is available online at [https://elam.cityofmadison.com/CitizenAccess/Welcome.aspx.](https://elam.cityofmadison.com/CitizenAccess/Welcome.aspx)

At the bottom of the webpage that comes up, will be a box that looks like the following:

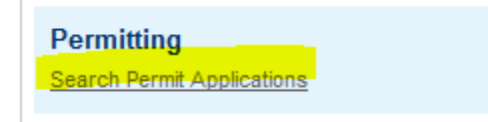

Click the link "Search Permit Applications". All sanitary records are recorded as permit applications.

In the search screen that comes up, you can search by the address **or** the parcel number. Do not try to search on both at the same time.

- If you search by address,
	- $\circ$  Enter the street number in the "Street No." field
	- $\circ$  Enter the first 2 or three letters of the street name in the "Street Name" field (i.e. "Sta" for State Highway 32 or "Bai" for Bailey Rd).
- o **Do not enter** direction, street type, unit type, unit no., city, state, zip, or parcel.
- If you search by parcel number,
	- $\circ$  Enter the 12-digit parcel number without dashes (i.e. "090737520001" for 0907-375-2000-1), do not fill in any other fields.
- The property portion of the search screen is shown below with the above fields highlighted

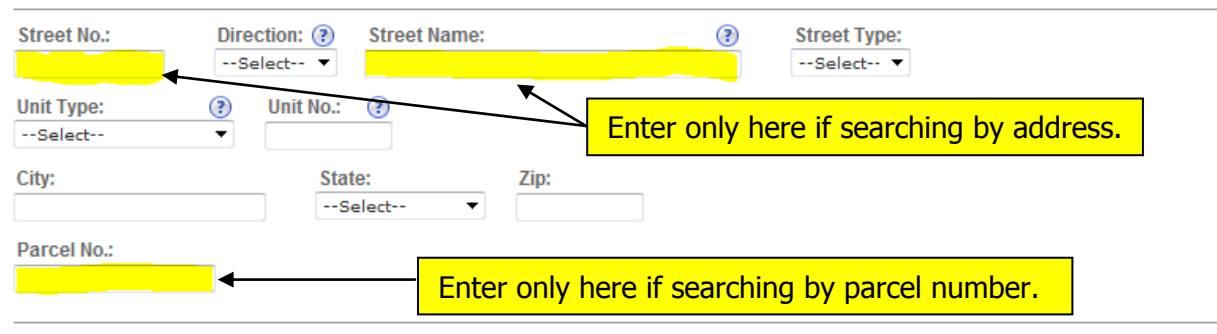

Your search results will appear at the bottom of the screen. You may have to scroll down to see your results.

In the list of results, the septic system ID or record number (circled in blue below) will be bold and underlined. Click on the septic system ID to get more information

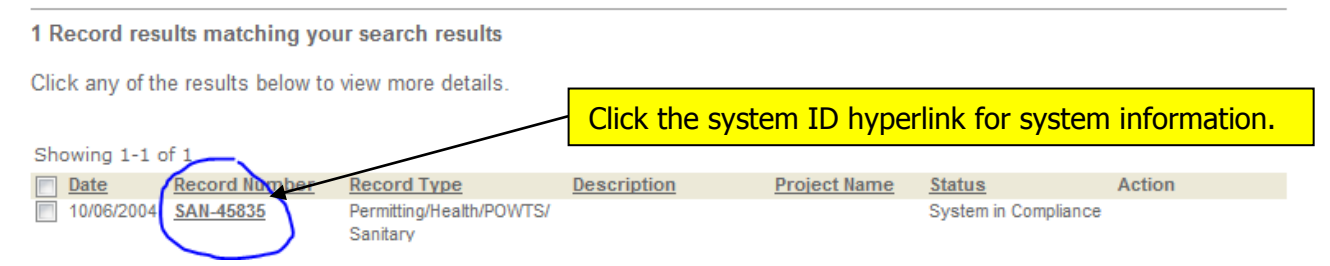

If multiple records are listed, click on each record to find the correct system.

After you have opened the system record, you will see the following screen.

- Septic system maintenance due date is available under "More Details.
- Septic system records that are available will be listed under "Attachments"
- System maintenance records will appear under "Related Records".
	- o The details of System Maintenance Records are not currently available on line. If you are looking for details on the system maintenance for a given septic system please call our office at 242-6515

You will need to click on the triangle to the left of the label to open either "More Details", "Attachments" or "Related Records" section.

## **Record SAN-45835: Health - POWTS Sanitary System Permit**

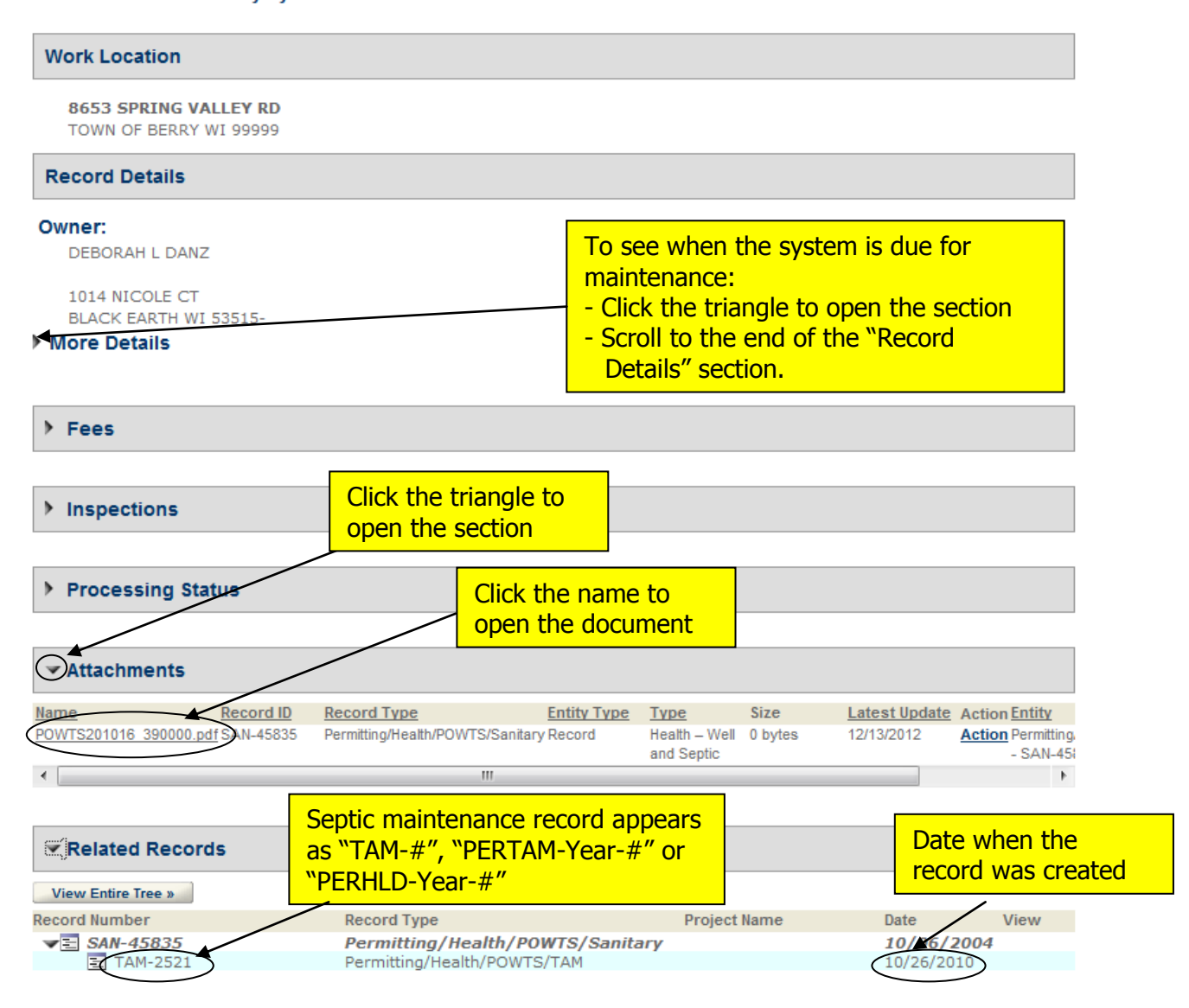